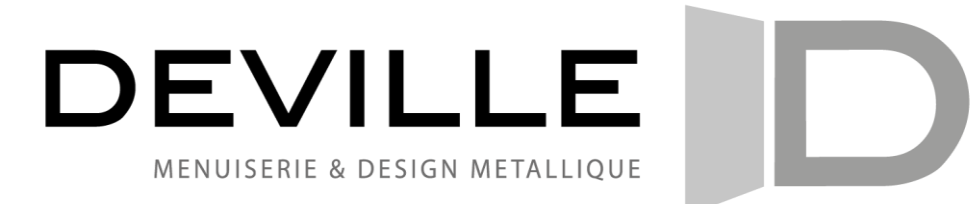

## **ENREGISTRER NOUVEAU CODE**

## **1) Clavier à code type CTR 1b (ou CTP 3-1) NOUVEAU modèle (à partir de 2018)**

- Vous avez la possibilité d'enregistrer 10 codes différents. Dans le boitier noir (à l'intérieur du garage) **(a)**: levez le commutateur **S1** sur ON **(2)**
- Appuyez sur la touche clé **(4)** du clavier numérique **(b)** la LED bleue **(1)** s'allume brièvement. Choisissez l'emplacement mémoire que vous souhaitez pour votre nouveau code (entre 0 et 9) confirmez votre choix en appuyant sur la touche clé **(4)** ensuite composez le code choisi (entre 4 et 6 chiffres) appuyez à nouveau sur la touche clé **(4) (! si la LED clignote rouge c'est parce que votre code n'est pas valide, il faut recommencer l'opération)** si la LED bleue **(1)** s'allume brièvement le code choisi est bon. Vous devez alors réintroduire le code choisi une seconde fois puis appuyer sur clé pour le confirmer. Lorsque vous avez terminé l'encodage, repositionnez le commutateur **S1** sur OFF

**La LED bleue s'allume brièvement à chaque fois que vous appuyez sur une touche**

**(b) (a)**

1 LED bleue

**2 Commutateurs S1**

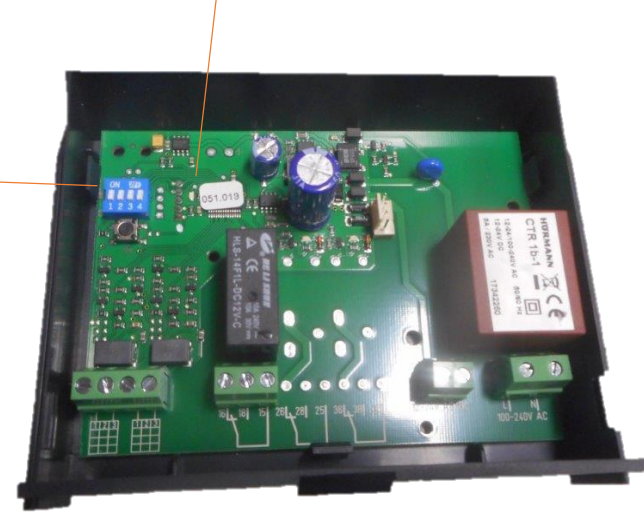

- **1 LED bicolore**
- **2 Pavé numérique**
- **3 Sonnette/Lumière**
- **4 Touche clé**
- **5 Boitier**